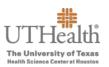

The following instructions will guide you through the process to enter merit recommendations in the Fusion Merit Tool.

Log in to the Fusion Merit Tool using your UTHealth credentials: go.uth.edu/fusion

| <b>UTHealth</b><br>The University of Texas | Protected Resource                                       |
|--------------------------------------------|----------------------------------------------------------|
| Health Science Center at Houston           | The resource you are requesting requires authentication. |
| UTHealth Enterprise Password               | Use your UTHealth<br>username and<br>password            |
| Username                                   |                                                          |
| Password                                   |                                                          |
| 🔒 Log in                                   |                                                          |

- > To access your merit plan worksheet:
  - a. Click the **Merit Worksheet** button on the left side of the screen to access your merit worksheet(s).

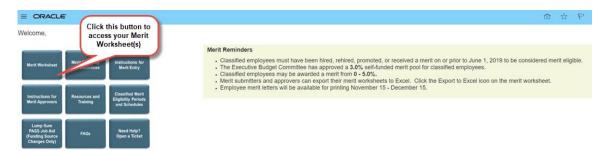

- There are two merit plans:
  - FY20XX Semi-Monthly Classified Merit Increase Plan—contains all classified employees that meet the eligibility requirements for December merits.
  - FY20XX Bi-Weekly Classified Merit Increase Plan—contains non-exempt employees who are paid bi-weekly and who meet the eligibility requirements for December merits.

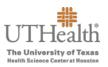

- The merit plan(s) that you will see depends on whether you have direct and/or indirect reports eligible for a merit within those plans.
- > You may have access to one or both merit plans.

b. To transition between the semi-monthly and bi-weekly merit plans, click on the arrow on the right next to 'Viewing plan'.

| Workforce Com                                                      | pensation:                                       | 0                               | To view multiple plans,<br>click on the arrow | Viewing plan 1 of 2 |
|--------------------------------------------------------------------|--------------------------------------------------|---------------------------------|-----------------------------------------------|---------------------|
| FY2020 Bi-Weekly Classified Me<br>Status<br>Budget Available   🐻 🖗 | erit Plan FY2020<br>Last Approval Action<br>None | Access Level<br>Updates Allowed |                                               | Submit for Approval |
| Tasks<br>The Manage Budgets<br>Macate Compensation                 |                                                  | je Approvals<br>yee Statements  | View reports                                  |                     |

c. Select 'Allocate Compensation' from the icons under 'Tasks' to view the merit worksheet for the plan you have selected.

| Workforce Co                                                    | mpensation:                                         | •                                |              | Viewing plan 1 of 2 📎 |
|-----------------------------------------------------------------|-----------------------------------------------------|----------------------------------|--------------|-----------------------|
| FY2020 Bi-Weekly Classified<br>Status<br>Budget Available 🛛 🐻 🚳 | I Merit Plan FY2020<br>Last Approval Action<br>None | Access Level<br>Updates Allowed  |              | Submit for Approval   |
| Tasks<br>Manage Budgets                                         |                                                     | ige Approvals<br>oyee Statements | View reports |                       |

> By default, **only** your direct reports will appear on the merit worksheet. Please see below for other viewing options.

a. To view and to enter merits for any of your direct report employees, click the dropdown arrow of the **View** menu located above **Employee ID** column and select **Tree**.

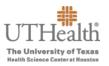

| FY2020 Semi          | -Monthly Classified I                       | Merit Ir | ncrease Plan FY202                                 | 20                                                                        |                                       |                                 |                               |
|----------------------|---------------------------------------------|----------|----------------------------------------------------|---------------------------------------------------------------------------|---------------------------------------|---------------------------------|-------------------------------|
| Summary: D           | Direct Reports                              |          |                                                    |                                                                           |                                       |                                 |                               |
| Component            |                                             |          |                                                    |                                                                           |                                       |                                 |                               |
| Merit                |                                             |          |                                                    |                                                                           |                                       |                                 |                               |
| Lump Sum             |                                             |          |                                                    |                                                                           |                                       |                                 |                               |
|                      |                                             |          |                                                    |                                                                           |                                       |                                 |                               |
| Actions 🔻            | <b>√iew ▼</b> Format ▼                      | Ŧ        | 📄 Detach 🛛 🎘                                       | ▼ ₹                                                                       |                                       |                                 |                               |
| <                    | Tree<br>Columns                             | ₽        | Detach 🔭<br>Current<br>Annual Rate                 | ∰ ▼<br>Current<br>Annualized<br>Salary                                    | Performance<br>Rating                 | Enterable<br>Performance Rating | Manager<br>Entered Merit<br>% |
| <                    | Tree<br>Columns<br>Freeze                   |          | Current                                            | Current<br>Annualized<br>Salary                                           |                                       |                                 | Entered Merit                 |
| <                    | Tree<br>Columns<br>Freeze<br>Detach         | •        | Current<br>Annual Rate                             | Current<br>Annualized<br>Salary<br>137,253.94                             | Rating                                | Performance Rating              | Entered Merit                 |
| <                    | Tree<br>Columns<br>Freeze<br>Detach<br>Sort |          | Current<br>Annual Rate<br>142,057.83               | Current<br>Annualized<br>Salary<br>137,253.94<br>146,648.74               | Rating<br>Exceeds Expe                | Performance Rating              | Entered Merit                 |
| Actions   Employee I | Tree<br>Columns<br>Freeze<br>Detach         | •        | Current<br>Annual Rate<br>142,057.83<br>146,648.74 | Current<br>Annualized<br>Salary<br>137,253.94<br>146,648.74<br>116,462.00 | Rating<br>Exceeds Expe<br>Exceptional | Performance Rating              | Entered Merit                 |

b. Then Click the arrow to the left of any manager's name for whom you will be entering their employees' merits. This will display their direct reports on the merit worksheet so you can enter their merits.

| Employee ID | Employee Name | Current Annual<br>Rate | Current<br>Annualized<br>Salary | Performance<br>Rating |
|-------------|---------------|------------------------|---------------------------------|-----------------------|
|             | •             | 55,000.00              | 55,000.00                       | Exceeds Expectat      |
|             | •             | 34,121.00              | 47,343.00                       | Not applicable        |
|             |               | 89,412.00              | 89,412.00                       | Exceptional           |
|             | ►             | 74,835.87              | 74,835.87                       | Exceptional           |
|             | ►             | 37,311.75              | 37,311.75                       | Exceeds Expectat      |
|             | •             | 37,569.73              | 37,569.73                       | Exceeds Expecta       |
|             | ►             | 51,555.47              | 51,555.47                       | Exceeds Expecta       |
|             | ►             | 50,870.64              | 50,870.64                       | Not applicable        |
|             | ►             | 36,689.81              | 36,689.81                       | Fully Meets Expe      |
|             | ►             | 86,320.00              | 86,320.00                       | Exceptional           |

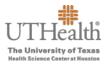

c. To view and to enter merits for all direct and indirect employees, click the dropdown arrow of the View menu located above Employee ID column, and if not already selected, select Tree and then select Expand All from the View menu.

| Actions 🔻  | View 🔻 Format 👻         | Detach    | - 理 🛠                 |                      |
|------------|-------------------------|-----------|-----------------------|----------------------|
|            | List                    |           |                       | Current              |
| Employee I | Columns                 | ►         | Irrent Annual<br>Rate | Annualized<br>Salary |
|            | Freeze                  |           |                       | -                    |
|            | Detach                  |           | 55,000.00             | 55,000.00            |
|            | Expand                  |           | 34,121.00             | 47,343.00            |
|            | Expand All Below        |           | 89,412.00             | 89,412.00            |
|            | Collapse All Below      |           | 74,835.87             | 74,835.87            |
|            | Expand All              |           | 37,311.75             | 37,311.75            |
|            | Collapse All            |           | 37,569.73             | 37,569.73            |
|            | Scroll to First         | Ctrl+Home | 51,555.47             | E4 EEE 47            |
|            | Scroll to Last          | Ctrl+End  | 51,555.47             | 51,555.47            |
|            | Sort                    | ►         | 50,870.64             | 50,870.64            |
|            | Reorder Columns         |           | 36,689.81             | 36,689.81            |
|            | ▶ 1                     |           | 86,320.00             | 86,320.00            |
| Page 1     | of 3 (1-10 of 23 items) | I< < 1    | 2 3 > >               |                      |

#### TIPS:

#### Are you entering merits for everyone in your organization?

- Click the dropdown arrow of the View menu located above Employee ID column and select Tree.
- Click the dropdown arrow of the View menu located above Employee ID column and select Expand All.

#### Do you want to enlarge the worksheet?

- > Click the **Detach** button to maximize the view of the table.
- > Click the X in the right hand corner of the detached table to close it.
- You will still have the ability to move from page to page by clicking the page numbers or arrows at the bottom left hand corner of the worksheet.
- There is no Save button on the Detach screen. Once you click the X, your changes will be reflected on the main screen. The detached table will minimize and all entries will be saved.

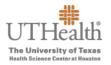

To save your entries once you have returned to the main screen, click the dropdown arrow next to 'Save and Close' in the top right hand corner and click Save.

|                                                           |          |                                   |                                           | â                      | \$ P                     | Cw ~                                         |
|-----------------------------------------------------------|----------|-----------------------------------|-------------------------------------------|------------------------|--------------------------|----------------------------------------------|
| Allocate Compensation 📟                                   |          |                                   |                                           | <u>S</u> ave an        |                          | <u>C</u> ancel                               |
| FY2020 Semi-Monthly Classified Merit Increase Plan FY2020 |          |                                   | the Save button in                        |                        |                          |                                              |
| Summary: All Workers                                      |          | order to<br>through               | save your work<br>out the process         | 5                      |                          | ×                                            |
| Component                                                 | Currency | Employees<br>With<br>Compensation | Percentage of<br>Employees<br>Compensated | Compensation<br>Amount | Overall Budget<br>Amount | Merit<br>Worksheet<br>Budget Guide<br>(3.0%) |
| Merit                                                     | USD      | 12                                | 32                                        | 52,628.45              | 100,032.76               | 40,685.59                                    |
| Lump Sum                                                  | USD      | 2                                 | 5                                         | 6,718.72               |                          |                                              |

> Verify that all appropriate employees are showing on the worksheet. If you are missing employees, please review the **Merit Eligibility and Guidelines**.

If you believe the employee should be eligible, please contact your Compensation Services business partner.

Performance ratings completed in P2A prior to the Fusion load will appear in the Performance Rating column.

a. Select a performance rating for any employee that is missing a rating from the **Enterable Performance Rating** column. From the drop down menu, select one of the following **Performance Rating Options**:

| Performance Rating Options | Eligible for merit increase? |
|----------------------------|------------------------------|
| Exceptional                | Eligible                     |
| Exceeds Expectations       | Eligible                     |
| Fully Meets Expectations   | Eligible                     |
| Improvement Needed         | Not Eligible                 |
| Unsatisfactory             | Not Eligible                 |
| Not Applicable             | Not Eligible                 |

Employees must have a current annual performance appraisal conducted in the last 12 months on file with a performance rating of "fully meets expectations" or better to be eligible for merit.

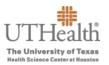

| Employee ID | Employee Name | Current<br>Annual Rate | Current<br>Annualized<br>Salary | Enterable<br>Performance Rating                  | Performan | n the Enterable<br>ce Rating drop<br>/n menu<br>source | , Alerts |
|-------------|---------------|------------------------|---------------------------------|--------------------------------------------------|-----------|--------------------------------------------------------|----------|
|             | Þ             | 142,057.83             | 137,253.94 Exceeds Expe         | ×                                                | 5.00      | Yes - No PA Req $ \smallsetminus $                     |          |
|             | 4             | 146,648.74             | 146,648.74 Exceptional          |                                                  |           | ~                                                      | Δ        |
|             | •             | 124,200.00             | 124,200.00 Exceptional          | Exceptional                                      | þ         | Yes - No PA Req $\smallsetminus$                       |          |
|             | Fille         | 120,510.00             | 120,510.00 Exceeds Expe         | Exceeds Expectations<br>Fully Meets Expectations | D         | ~                                                      |          |
|             | •             | 113,712.00             | 113,712.00 Exceeds Expe         | Improvement Needed                               | D         | ~                                                      |          |
|             | •             | 125,777.51             | 125,777.51 Exceptional          | Unsatisfactory                                   | þ         | ~                                                      |          |
|             | Þ             | 113,712.00             | 113,712.00 Exceeds Expe         | Not Applicable                                   | p         | ~                                                      |          |
|             | Þ             | 120,538.17             | 116,462.00 Exceeds Expe         | Search                                           |           | ~                                                      | A        |
|             | •             | 97,871.21              | 97,871.21 Exceeds Expe          | × -                                              |           | ~                                                      | A        |

- You cannot enter a performance rating in the Enterable Performance Rating field if a rating was preloaded.
- Enter the recommended merit percentage increase in the Manager Entered Merit % column.

| Employee ID | Employee Name                                                                                                    | Current<br>Annual Rate | Current<br>Annualized<br>Salary | Performance<br>Rating | Enterable<br>Performance Rating   | Manager<br>Entered Merit<br>% | Will LSM have the<br>same funding source?  |
|-------------|----------------------------------------------------------------------------------------------------|------------------------|---------------------------------|-----------------------|-----------------------------------|-------------------------------|--------------------------------------------|
|             | ►                                                                                                    | 142,057.83             | 137,253.94                      | Exceeds Expe          | ~                                 | 5.00                          | Yes - No PA Req 🗸                          |
|             | 4                                                                                                    | 146,648.74             | 146,648.74                      | Exceptional           | ~                                 |                               | ~                                          |
|             | Þ                                                                                                    | 124,200.00             | 124,200.00                      | Exceptional           | Enter Merit                       | 5.00                          | Yes - No PA Req ${\scriptstyle\checkmark}$ |
|             | Þ                                                                                                    | 120,510.00             | 120,510.00                      | Exceeds Expe          | percentage in the Manager Entered | 4.00                          | ~                                          |
|             | Image: A start of the start of the start | 113,712.00             | 113,712.00                      | Exceeds Expe          | Merit % column                    | 3.00                          | ~                                          |
|             | ► International Action                                                                                                    | 125,777.51             | 125,777.51                      | Exceptional           | ~                                 | 4.00                          | ~                                          |
|             | Þ                                                                                                    | 113,712.00             | 113,712.00                      | Exceeds Expe…         | ~                                 | 2.00                          | ~                                          |
|             | •                                                                                                    | 120,538.17             | 116,462.00                      | Exceeds Expe…         | ~                                 |                               | ~                                          |
|             | •                                                                                                    | 97,871.21              | 97,871.21                       | Exceeds Expe…         | ~                                 |                               | ~                                          |
|             | •                                                                                                    | 92,959.56              | 92,959.56                       | Exceeds Expe          | ~                                 |                               | ~                                          |

If you choose not to give a merit increase to an employee, enter a merit percentage of 0%. Do not leave any "Manager Entered Merit %" fields blank.

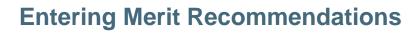

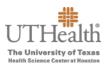

➢ If the merit increase places the new annual rate over the pay range maximum, the overage will appear as a lump sum amount in the Calculated Lump Sum Merit column.

| • 🎘 🎢 ▼                |                                 |                       |                                 |                               |                                            |        |                                             |                                 | 1 |
|------------------------|---------------------------------|-----------------------|---------------------------------|-------------------------------|--------------------------------------------|--------|---------------------------------------------|---------------------------------|---|
| Current<br>Annual Rate | Current<br>Annualized<br>Salary | Performance<br>Rating | Enterable<br>Performance Rating | Manager<br>Entered Merit<br>% | Will LSM have the same funding source?     | Alerts | Calculated<br>Merit Amount<br>Increase (\$) | Calculated<br>Lump Sum<br>Merit | т |
| 142,057.83             | 137,253.94                      | Exceeds Expe          | ~                               | 5.00                          | Yes - No PA Req $ \smallsetminus $         |        | 10,598.06                                   | 1,308.72                        |   |
| 146,648.74             | 146,648.74                      | Exceptional           | ~                               |                               | ~                                          | 4      | 0.00                                        | 0.00                            |   |
| 124,200.00             | 124,200.00                      | Exceptional           | ~                               | 5.00                          | Yes - No PA Req ${\scriptstyle\checkmark}$ |        | 800.00                                      | 5,410.00                        |   |
| 120,510.00             | 120,510.00                      | Exceeds Expe          | ~                               | 4.00                          | ~                                          |        | 4,820.40                                    | 0.00                            |   |
| 113,712.00             | 113,712.00                      | Exceeds Expe          | ~                               | 3.00                          | ~                                          |        | 3,411.36                                    | 0.00                            |   |
| 125,777.51             | 125,777.51                      | Exceptional           | ~                               | 4.00                          | ~                                          |        | 5,031.10                                    | 0.00                            |   |

- a. Lump Sums Only—you must select **Yes** or **No** from the *Will LSM have the same funding source* column. **You only need to submit a PASS transaction if you are changing the funding source for the lump sum.**
- Selecting "Yes" A PASS transaction is not required. The lump sum will be funded in accordance with regular payroll.
- Selecting "No" The department will submit a PASS transaction to SDR if there is a funding source change. Follow your current process for submitting PeopleSoft changes to SDR.

| No - Submit a PA for funding change funding same funding source?" column. Only use this column if your employee is getting a lump sum merit.         Yes - No PA Required         10,598.06         1,308.72           142,000.0         124,200.00         Exceeds Expe         0.00         0.00         0.00         0.00         0.00         0.00         0.00         0.00         0.00         0.00         0.00         0.00         0.00         0.00         0.00         0.00         0.00         0.00         0.00         0.00         0.00         0.00         0.00         0.00         0.00         0.00         0.00         0.00         0.00         0.00         0.00         0.00         0.00         0.00         0.00         0.00         0.00         0.00         0.00         0.00         0.00         0.00         0.00         0.00         0.00         0.00         0.00         0.00         0.00         0.00         0.00         0.00         0.00         0.00         0.00         0.00         0.00         0.00         0.00         0.00         0.00         0.00         0.00         0.00         0.00         0.00         0.00         0.00         0.00         0.00         0.00         0.00         0.00         0.00         0.00         0.00 | Current<br>nual Rate | Current<br>Annualized<br>Salary | Performance<br>Rating | Enterable<br>Perf Select Yes - No | Manage<br>PA Required or |                      | Alerts   | Calculated<br>Merit Amount<br>Increase (\$) | Calculated<br>Lump Sum<br>Merit | ٦ |
|----------------------------------------------------------------------------------------------------|----------------------|---------------------------------|-----------------------|-----------------------------------|--------------------------|----------------------|----------|---------------------------------------------|---------------------------------|---|
| 146,648.74       146,648.74       Exceptional       Only use this column if your employee is getting a lump sum merit.       0.00       0.00         124,200.00       124,200.00       Exceptional       Yes - No PA Required       800.00       5,410.00         120,510.00       120,510.00       Exceeds Expe       ✓       4.00       Search       4,820.40       0.00         113,712.00       Exceeds Expe       ✓       3.00       ✓       3,411.36       0.00                                                                                                    | 42,057.83            |                                 | Exceeds Expe          | change in the "                   | Will LSM have the        | Yes - No PA Req 🗸    |          |                                             |                                 |   |
| 124,200.00         124,200.00         Exceptional         Yes - No PA Required         800.00         5,410.00           120,510.00         120,510.00         Exceeds Expe          4.00         4.820.40         0.00           113,712.00         113,712.00         Exceeds Expe          3.00         3,411.36         0.00                                                                                                    | 46,648.74            | 146,648.74                      | Exceptional           | Only use this                     | column if your           |                      |          | 0.00                                        | 0.00                            |   |
| 120,510.00         120,510.00         Exceeds Expe          4.00         Search         3.411.36         0.00           113,712.00         113,712.00         Exceeds Expe          3.00          3.411.36         0.00                                                                                                    | 24,200.00            | 124,200.00                      | Exceptional           | m                                 |                          | Yes - No PA Required |          | 800.00                                      | 5,410.00                        |   |
| 113,712.00 113,712.00 Exceeds Expe V 3.00 3.00 3.411.36 0.00                                                                                                    | 20,510.00            | 120,510.00                      | Exceeds Expe          | ~                                 | 4.00                     |                      | g change | 4,820.40                                    | 0.00                            |   |
| 125,777.51 125,777.51 Exceptional V 4.00 V 5,031.10 0.00                                                                                                    | 13,712.00            | 113,712.00                      | Exceeds Expe          | ~                                 | 3.00                     |                      |          | 3,411.36                                    | 0.00                            |   |
|                                                                                                    | 25,777.51            | 125,777.51                      | Exceptional           | ~                                 | 4.00                     |                      |          | 5,031.10                                    | 0.00                            |   |

- > Review and correct any outstanding alerts if applicable.
  - a. Hover over the alert icon to view the reason for the alert and instructions on how to resolve the issue.
    - A red circle with a white X indicates a hard stop. You cannot save the worksheet until you resolve the alert.
    - A red circle with a diagonal line also indicates a hard stop. You cannot submit the worksheet until you resolve the alert.

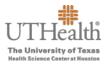

A yellow triangle with an exclamation point is a warning letting you know that the Manager Entered Merit % column is blank. You can still save and/or submit the worksheet.

|               |             |                                       |                                                                  | Compe  | ensation                              | Compens |
|---------------|-------------|---------------------------------------|------------------------------------------------------------------|--------|---------------------------------------|---------|
|               |             |                                       | USD                                                              |        | 5                                     |         |
| Detach        | ≫ 理 ◄       | the reaso                             | ver the alert to view<br>on for the alert and<br>w to resolve it | )      | 2                                     |         |
| aung          |             | ve Limit                              | 6 limit. Please enter                                            | Alerts | Calculate<br>Merit Amou<br>Increase ( | nt L    |
| xceeds Expect | Exceptional | · · · · · · · · · · · · · · · · · · · |                                                                  |        | Alert icon<br>displayed<br>the 'Alert | 1 in    |
| xceptional    |             | 5.00                                  |                                                                  | 0      | columr                                | ·       |

Click the Save and Close button when you have finished completing the merit worksheet.

| Allocate Compensation  Pr2020 Semi-Monthly Classified Merit Increase Plan Pr2020 |                                          | wor                               | lick here to save t<br>ksheet. Do not su  | he<br>bmit             | nd Close                 | Çancel                                       |
|----------------------------------------------------------------------------------|------------------------------------------|-----------------------------------|-------------------------------------------|------------------------|--------------------------|----------------------------------------------|
| Summary: All Workers                                                             |                                          | <u> </u>                          | our worksheet ye                          |                        |                          | ×                                            |
| Component                                                                        | Currency                                 | Employees<br>With<br>Compensation | Percentage of<br>Employees<br>Compensated | Compensation<br>Amount | Overall Budget<br>Amount | Merit<br>Worksheet<br>Budget Guide<br>(3.0%) |
| Merit                                                                            | USD                                      | 12                                | 32                                        | 52,628.45              | 100,032.76               | 40,685.59                                    |
| Lump Sum                                                                         | USD                                      | 2                                 | 5                                         | 6,718.72               |                          |                                              |
| Actions ▼ View ▼ Format ▼ 📰 Detach 🏾 🎘 🏸 ▼                                       |                                          |                                   |                                           |                        |                          |                                              |
|                                                                                  | Will LSM have the<br>same funding source | ce? Alerts                        | Calculated<br>Merit Amount                | Calculated<br>Lump Sum |                          | New Annual<br>Rate                           |

- Click the Manage Approvals link located at the top of the Workforce Compensation screen:
  - If you have more than one plan, be sure you are in the correct plan before approving.

| Workforce Com                                                     | pensation:                                                    | •                               |              | Viewing plan 2 of 2 |
|-------------------------------------------------------------------|---------------------------------------------------------------|---------------------------------|--------------|---------------------|
| FY2020 Semi-Monthly Classifie<br>Status<br>Work in Progress 🛛 🗟 🕲 | ed Merit Increase Plan FY2020<br>Last Approval Action<br>None | Access Level<br>Updates Allowed |              | Submit for Approval |
| Tasks<br>Manage Budgets                                           | 🔅 Manage A                                                    | Cick Manage<br>Approvals Ink    | View reports |                     |
| Allocate Compensation                                             | Employee                                                      | Statements                      |              |                     |

Did you complete merit entries for all employees in your organization?

- ▶ If yes, follow instructions for **Step A**.
- If you did not complete merit entries for all employees in your organization, follow instructions for Step B.

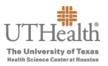

#### Step A:

- > Click the dropdown arrow next to the **Approve** button and select **All Managers**.
- This is granting you the ability to submit merits for approval for all the managers listed.

| Approvals         Compensation Overview         Allocation Statistics         S | Salary Range Analysis Alerts | Click the drop down<br>menu next to the<br>Approve button |                  |
|---------------------------------------------------------------------------------|------------------------------|-----------------------------------------------------------|------------------|
| Actions 🔻 View 🔻 Format 👻 🎵 💷 Freeze 📓 Detac                                    | ch 🖉 Approve 🗸 🔊 Return      | for Correction (1) Request Information                    | on               |
|                                                                                 | Selected Managers            |                                                           | Manager's        |
| Manager                                                                         | All Managers                 | Access Level                                              | Worksheet Status |
| Select All                                                                      |                              | Updates Allowed                                           | Work in Progress |
| Managers                                                                        |                              | 🖍 No Updates Allowed 🗸                                    | Submitted        |
| •                                                                               |                              | 🔩 No Updates Allowed 🗸                                    | Submitted        |
| •                                                                               |                              | Updates Allowed                                           | Budget Available |

#### Step B:

- If you would like to approve merit submissions for specific managers individually, click on the manager's name. The row will highlight when selected.
- Click the dropdown arrow next to the Approve button and click on Selected Managers.
- Note: You <u>will not</u> be able to submit your worksheet to the next level for approval until you have received and approved all merit worksheets from your managers who entered merits for their employees.

| FY2020 Semi-Monthly Classified Merit Increase Plan FY2020    |                                                       |                               |  |  |  |  |  |
|--------------------------------------------------------------|-------------------------------------------------------|-------------------------------|--|--|--|--|--|
| Approvals Compensation Overview Allocation Statistics Salary | Range Analysis Alerts                                 |                               |  |  |  |  |  |
| Actions ▼ View ▼ Format ▼ 3 5 5 Freeze S Detach              | Approve  Return for Correction  B Request Information |                               |  |  |  |  |  |
| Manager                                                      |                                                       | Manager's<br>Worksheet Status |  |  |  |  |  |
| 1. Select (highlight)<br>the manager's name                  | neutra Annaire and state                              | Work in Progress              |  |  |  |  |  |
| •                                                            | va ivo opuates Anowed ~                               | Submitted                     |  |  |  |  |  |
| •                                                            | 🔩 No Updates Allowed 🗸                                | Submitted                     |  |  |  |  |  |
| •                                                            | Updates Allowed ~                                     | Budget Available              |  |  |  |  |  |

When you receive merit worksheets for approval from the managers that are entering merits, refer to the "**Approving Merit Increases**" job aid on the Merit Tool dashboard. (Click

on the three-lined icon e on the upper left-hand corner of the screen and select **My Dashboard**. Then click on **Instructions for Merit Approvers.** 

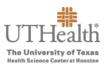

|                                                                                                    | ·····································                                                                                                    |
|----------------------------------------------------------------------------------------------------|----------------------------------------------------------------------------------------------------|
| /elcome,                                                                                                    | This is your dashboard screen!                                                                                                    |
| Merit Worksheet Merit Englishty and Goldsmarks (Merit Russ)<br>Sector Sector Sect | Merit Reminders           • Classified employees must have been hired, rehired, promoted, or received a merit on or prior to June 1, 2019 to be considered merit eligible.           • The Executive Budget Committee has approved a 3.0% self-funded merit pool for classified employees.           • Glassified employees may be awarded a merit from 0 + 5.0%.           • Merit submitters and approves can export their merit worksheet to Excel. Click the Export to Excel icon on the merit worksheet.           • Employee merit letters will be available for printing November 15 - December 15. |
| Lump Stem<br>PASS Job Ald<br>(Funding Source<br>Changes Only)                                                                                                    |                                                                                                    |

The **Approval Status** column will be populated once the merit worksheets have been approved. This needs to be populated for all managers to advance to the next step.

Submitting completed worksheet(s).

\*\* You will not be able to submit your worksheet until you have approved all of your manager direct report merit worksheets.

a. Click the **Save and Close** button and then click the **Submit for Approval** button at the top right side on the **Workforce Compensation** screen.

| Workforce Compe                                   | ensation:                    | •                               | Click the Submi<br>Approval butio<br>submit to the new<br>level for approv | n to<br>ext         |
|---------------------------------------------------|------------------------------|---------------------------------|----------------------------------------------------------------------------|---------------------|
| FY2020 Semi-Monthly Classified I                  | Merit Increase Plan FY2020   |                                 |                                                                            | $\leq$              |
| Status<br>Work in Progress 🛛 🐻 🚳                  | Last Approval Action<br>None | Access Level<br>Updates Allowed |                                                                            | Submit for Approval |
| Tasks<br>Manage Budgets<br>Rillocate Compensation |                              | Approvals<br>o Statements       | View reports                                                               |                     |

b. Click the **Submit** to route to the next level of approval.

| Submit for App   | proval                                                                                                    |
|------------------|----------------------------------------------------------------------------------------------------|
| Details          |                                                                                                    |
| your manager ret | sheet for approval. You will not be able to make changes unless<br>urns it for correction or you withdraw the submission. Your lower<br>vill not be able to make changes or withdraw their worksheets. |
| Plan             | FY2020 Semi-Monthly Classified Merit Increase Plan                                                                                                    |
| Next Approver    | Click Submit to<br>route to the next<br>level of approval<br>Sub <u>m</u> it <u>Cancel</u>                                                                                                    |

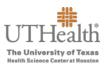

c. A confirmation box will open.

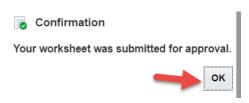

- d. Click **OK** to confirm.
  - > The approver will be alerted that the worksheet is ready for approval.
  - > This concludes the manager submission process.
- You may withdraw submission of the worksheet to make changes if it has not already been approved at the next level.
  - > Click **Withdraw** in the top right corner.

| Workforce Com                                              | pensation:                                                    | O                                  |              | < Viewing plan 2 of 2                                                                     |
|------------------------------------------------------------|---------------------------------------------------------------|------------------------------------|--------------|-------------------------------------------------------------------------------------------|
| FY2020 Semi-Monthly Classifie<br>Status<br>Submitted   🐻 🕸 | ed Merit Increase Plan FY2020<br>Last Approval Action<br>None | Access Level<br>No Updates Allowed |              | Withdraw                                                                                  |
| Tasks<br>Manage Budgets                                    | (C) Manage                                                    | Approvals                          | View reports | You may withdraw the<br>submission of the<br>worksheet if it has not yet<br>been approved |
| Allocate Compensation                                      | Employe                                                       | e Statements                       |              |                                                                                           |